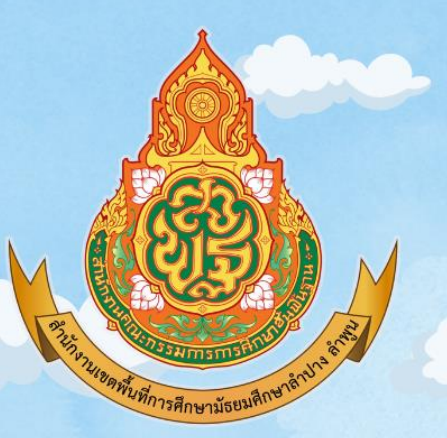

## **GUIDE BOOK**

### แนวทางดำเนินการรายงานผู้สำเร็จการศึกษา แบบออนไลน์ (ปพ.งี ออนไลน์)

สำหรับสถานศึกษาในสังกัดสำนักงานเบตพื้นที่การศึกษา ม้ธยมศึกษาลำปาง ลำพูน

> กลุ่มสงเสริมการอัดการศึกษา สำนักงานเบตพื้นที่การศึกษามีธยมศึกษาลำปาง ลำพูน

แบบรายงานผู้สำเร็จการศึกษา (ปพ. 3) เป็นเอกสารสำหรับอนุมัติการจบการศึกษา ตามหลักสูตรแกนกลางการศึกษาขั้นพื้นฐานของผู้เรียนในแต่ละรุ่นการศึกษา ระดับประถมศึกษา (ชั้นประถมศึกษาปีที่ 6) การศึกษาภาคบังคับ (ชั้นมัธยมศึกษาปีที่ 3) และการศึกษาขั้นพื้นฐาน (ชั้นมัธยมศึกษาปีที่ 6) ใช้เป็นเอกสารสำหรับตัดสินและอนุมัติผลการเรียนให้ผู้เรียนเป็นผู้สำเร็จการศึกษา และใช้ในการตรวจสอบ ยืนยัน รับรองความสำเร็จ และวุฒิการศึกษาของผู้สำเร็จการศึกษาแต่ละคน ้ ทั้งนี้ เอกสารหลักฐานทางการศึกษาดังกล่าวมีปริมาณสะสมจำนวนมาก สำนักงานคณะกรรมการการศึกษา ขั้นพื้นฐานจึงได้พัฒนาระบบการรายงานข้อมูลผู้ส าเร็จการศึกษาแบบออนไลน์ (ปพ.3 ออนไลน์) ขึ้น เพื่อให้สถานศึกษาสามารถจัดเก็บข้อมูลในรูปแบบไฟล์ดิจิทัล รวมถึงระบบการตรวจสอบข้อมูลด้วยเทคโนโลยี ้ปัญญาประดิษฐ์ (Artificial Intelligence: AI) ทำให้การตรวจสอบข้อมูลผู้สำเร็จการศึกษามีความถูกต้อง ง่ายต่อการสืบค้น การแก้ไขข้อมูลของสถานศึกษาเป็นไปตามประกาศกระทรวงศึกษาธิการ หรือตามแนว ปฏิบัติการวัดและประเมินผลการเรียนรู้ ตามหลักสูตรแกนกลางการศึกษาขั้นพื้นฐาน พุทธศักราช 2551 ิ ตลอดจนเชื่อมโยงการปฏิบัติงานด้านสารสนเทศของผู้สำเร็จการศึกษาระหว่างสถานศึกษา สำนักงานเขตพื้นที่ การศึกษา โดยเริ่มตั้งแต่ปีการศึกษา 2563 เป็นต้นมา

้สำนักงานเขตพื้นที่การศึกษามัธยมศึกษาลำปาง ลำพูน ให้ความสำคัญต่อการรายงานข้อมูล ผู้สำเร็จการศึกษาแบบออนไลน์ (ปพ.3 ออนไลน์) จึงได้รวบรวมข้อคำถาม แนวคำตอบและแนวปฏิบัติ ้ เกี่ยวกับการดำเนินการดังกล่าว เพื่อให้สถานศึกษาในสังกัดมีแนวทางการดำเนินงานรายงานข้อมูล ้ผู้สำเร็จการศึกษาแบบออนไลน์ (ปพ.3 ออนไลน์) ที่ถูกต้องและมีประสิทธิภาพ ผู้จัดทำหวังเป็นอย่างยิ่ง ้ว่าเอกสารฉบับนี้จะเป็นประโยชน์แก่สถานศึกษา และบุคลากรที่เกี่ยวข้อง ตลอดจนสามารถนำไป เป็นสารสนเทศเพื่อการพัฒนาคุณภาพในการจัดการศึกษาต่อไป

> ศิริพรรณ ผิวเรือง กลุ่มส่งเสริมการจัดการศึกษา ี สำนักงานเขตพื้นที่การศึกษามัธยมศึกษาลำปาง ลำพูน

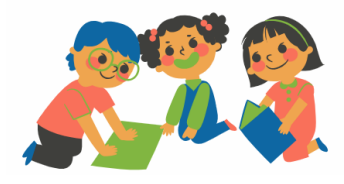

#### ี แนวทางการรายงานข้อมูลผู้สำเร็จการศึกษาแบบออนไลน์ (ปพ.3 ออนไลน์) ี สถานศึกษาในสังกัดสำนักงานเขตพื้นที่การศึกษามัธยมศึกษาลำปาง ลำพูน

ด้วย สำนักงานคณะกรรมการการศึกษาขั้นพื้นฐานได้พัฒนาระบบการรายงานข้อมูลผู้สำเร็จ การศึกษาแบบออนไลน์ (ปพ.3 ออนไลน์) ขึ้นเพื่อให้สถานศึกษาสามารถจัดเก็บข้อมูลในรูปแบบไฟล์ดิจิทัล ร วมถึง ร ะบบก า รต ร ว จสอบข้อมูลด้ วยเทคโนโลยีปัญญ าป ร ะดิษ ฐ์ ( Artificial Intelligence: AI) ท าให้การตรวจสอบข้อมูลผู้ส าเร็จการศึกษามีความถูกต้อง ง่ายต่อการสืบค้น และการแก้ไขข้อมูล ของสถานศึกษาเป็นไปตามประกาศกระทรวงศึกษาธิการ หรือตามแนวปฏิบัติการวัดและประเมินผลการเรียนรู้ ตามหลักสูตรแกนกลางการศึกษาขั้นพื้นฐาน พุทธศักราช 2551 ตลอดจนเชื่อมโยงการปฏิบัติงาน ้ด้านสารสนเทศของผู้สำเร็จการศึกษาระหว่างสถานศึกษา ดังนั้น เพื่อให้การรายงานข้อมูลผู้สำเร็จการศึกษา ของสถานศึกษาในสังกัดเป็นไปด้วยความเรียบร้อย มีประสิทธิภาพ และเป็นไปในทิศทางเดียวกัน สำนักงาน ี เขตพื้นที่การศึกษามัธยมศึกษาลำปาง ลำพูน จึงมีแนวทางการรายงานข้อมูลผู้สำเร็จการศึกษา ี แบบออนไลน์ (ปพ.3 ออนไลน์) ตลอดจนรวบรวมข้อคำถาม ข้อพึงระวัง และข้อแนะนำที่เป็นประโยชน์ ้สำหรับการดำเนินงานให้สถานศึกษาในสังกัดได้ศึกษาควบค่กับค่มือการใช้งานระบบ ปพ.3 ของสำนักทดสอบ ทางการศึกษา ส านักงานคณะกรรมการการศึกษาขั้นพื้นฐาน ดังนี้

#### 1. การจัดทำแบบรายงานผู้สำเร็จการศึกษา (ปพ.3)

1.1 สถานศึกษาแต่งตั้งเจ้าหน้าที่ หรือนายทะเบียน เพื่อดำเนินการรายงานข้อมูลผู้สำเร็จ การศึกษาแบบออนไลน์ (ปพ.3 ออนไลน์) และลงทะเบียนใช้งานระดับสถานศึกษาผ่านเว็บไซต์ [https](https://gpa.obec.go.th/login)://gpa.obec.go.th/login

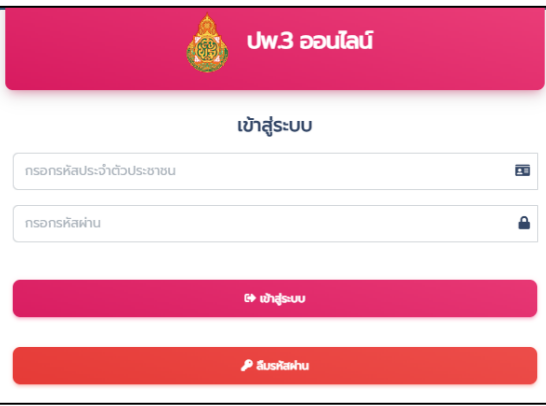

1.2 แต่งตั้งคณะกรรมการดำเนินการจัดทำแบบรายงานผู้สำเร็จการศึกษา (ปพ. 3) เป็นคราว ๆ ไป ี ประกอบด้วยผู้เขียน/พิมพ์ ผู้ทาน และผู้ตรวจ โดยดำเนินการภายใต้การกำกับดูแลของนายทะเบียน 1.3 กรณีสถานศึกษามีการเปลี่ยนแปลงเจ้าหน้าที่ผู้รับผิดชอบ ให้สถานศึกษาแจ้งมายัง ึกลุ่มส่งเสริมการจัดการศึกษา สพม.ลำปาง ลำพูน ทราบ (โทรศัพท์ 0 5401 0781) เพื่อดำเนินการยกเลิก ทะเบียนผู้ใช้เดิมและลงทะเบียนผู้ใช้งานใหม่

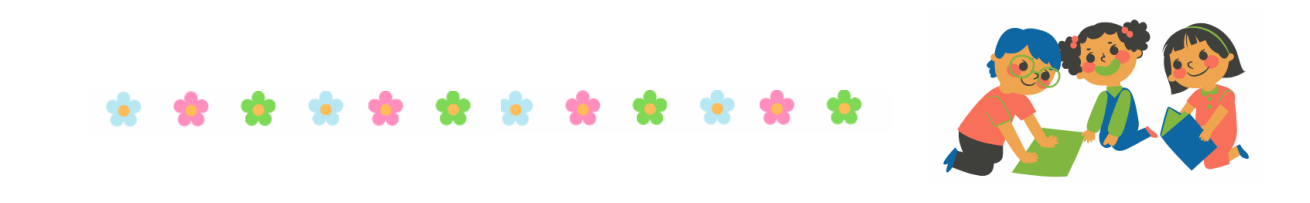

1.3 สถานศึกษาดำเนินการรายงานข้อมูลผู้สำเร็จการศึกษาแบบออนไลน์ (ปพ.3 ออนไลน์) ิตามปฏิทินการดำเนินงานของสำนักงานคณะกรรมการการศึกษาขั้นพื้นฐานในปีการศึกษานั้น ๆ

1.4 สถานศึกษาต้องทำแบบรายงานผู้สำเร็จการศึกษา (ปพ. 3) ภายในเวลา 30 วัน ้นับจากวันอนุมัติผลการเรียนและสำเร็จการศึกษาแต่ละครั้ง

#### **2. รอบกำรอนุมัติจบกำรศึกษำ**

 ในรอบปีการศึกษาหนึ่งตั้งแต่วันเริ่มต้นปีการศึกษา คือ วันที่ 16 พฤษภาคม ของ พ.ศ.หนึ่ง จนถึงวันที่ 15 พฤษภาคม ของ พ.ศ. ถัดไป สถานศึกษาสามารถอนุมัติการจบการศึกษาได้ตลอดปี ที่มีผู้จบการศึกษา ดังนั้น จึงมีทั้งผู้จบการศึกษาในรุ่นปกติ และไม่พร้อมรุ่น ซึ่งสามารถพิจารณาได้ ดังนี้

 2.1 การอนุมัติจบการศึกษาพร้อมรุ่น สถานศึกษาอนุมัติจบการศึกษา รุ่นปกติ ในช่วงเดือนมีนาคมของทุกปี เป็นการจบการศึกษาในภาคเรียนที่ 2 ของปีการศึกษา

2.2 การอนุมัติจบการศึกษาไม่พร้อมรุ่น เมื่อได้เปลี่ยนผลการเรียนและมีคุณสมบัติครบ ตามเกณฑ์การจบการศึกษาแล้ว สถานศึกษาสามารถอนุมัติจบการศึกษาให้นักเรียนได้ตลอดปี ที่มีผู้จบการศึกษาจริง โดยไม่ต้องรอจนถึงปลายภาค หรือปลายปีการศึกษาตามช่วงเวลาของภาคเรียนที่ 1 และภาคเรียนที่ 2 ดังนี้ คือ

1) ช่วงเดือนพฤจิกายน – เดือนมีนาคมของทุกปี (1 พฤศจิกายน - 31 มีนาคม) เป็น การจบการศึกษา ในภาคเรียนที่ 2

2) ช่วงเดือนเมษายนของทุกปี (1 - 30 เมษายน) หรือภาคฤดูร้อน เป็นการจบ

การศึกษาในภาคเรียนที่ 2

3) ช่วงเดือนพฤษภาคมของทุกปี (1 - 15 พฤษภาคม) เป็นการจบการศึกษา

ในภาคเรียนที่ 2

4) ช่วงเดือนพฤษภาคม - เดือนตุลาคมของทุกปี (16 พฤษภาคม - 31 ตุลาคม) เป็นการจบการศึกษาในภาคเรียนที่ 1

#### **3. ข้อแนะน ำเกี่ยวกับรำยละเอียดข้อมูลที่ต้องรำยงำน**

3.1 การกรอกข้อมูลใดที่เป็นตัวเลขจะต้องเป็นเลขอาราบิก เท่านั้น ห้ามเป็นเลขไทย

3.2 กรณีที่นักเรียนไม่มีสถานะทางทะเบียนราษฎร์ ต้องขอรหัส G ที่ออกจากระบบ

G-CODE ของ ส านักงานปลัดกระทรวงศึกษาธิการ (สป.ศธ) เท่านั้น สามารถขอได้ที่ http://[gcode](http://gcode.moe.go.th/).moe.go.th \*\*คำแนะนำเพิ่มเติมกรณีโรงเรียนที่มีนักเรียนเลข G-CODF\*\*

1) ให้สถานศึกษาสอบถามนักเรียนว่ามีบัตรประชาชนหรือยัง กรณีที่ได้บัตร ประชาชนแล้ว ให้ใช้เลขบัตรของกรมการปกครองแทนเลข G-CODE

 2) กรณีที่นักเรียนยังไม่ได้บัตรประชาชน ให้สถานศึกษาเข้าระบบ G-CODE ของ สป.ศธ เพื่อเช็คเลข G-CODE ของนักเรียนที่มี G ตรวจสอบว่านักเรียนที่ได้เลข G-CODE นี้ ได้เลข 13 หลักที่กรมการปกครองออกให้หรือยัง

3) หากได้รับเลข 13 หลักจากกรมการปกครองแล้วให้ใช้เลข 13 หลักนั้นแทน

เลข G-CODE

 4) ให้สถานศึกษาแจ้งนักเรียนที่ได้เลข 13 หลักจากกรมการปกครองติดต่อ ท าบัตรที่ว่าการอ าเภอที่นักเรียนสะดวกได้เลย

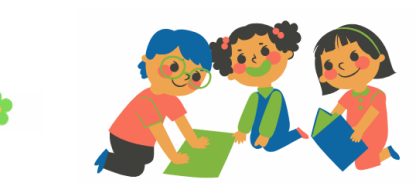

3.3 **เลขประจ ำตัวนักเรียน** กรอกเป็นตัวเลขอาราบิกเท่านั้น ตามรูปแบบของสถานศึกษา ้กำหนด แต่ไม่เกินจำนวน 15 ตัวเลข และจำเป็นต้องเรียงจากน้อยไปหามาก

3.4 **เลขประจ ำตัวประชำชน** กรอกเป็นตัวเลขอาราบิกเท่านั้น ให้ครบ 13 ตัวเลข ตามที่กรมการปกครองออกให้ และหากไม่มี ให้กรอกเลข G จากระบบ G-CODE ของส านักงานปลัดกระทรวง ศึกษาธิการ เท่านั้น

3.5 **ชุดที่ ปพ.1** กรอกเป็นตัวเลขอาราบิกเท่านั้น ให้กรอกชุดที่ ปพ.1 ให้ครบ 5 หลัก ตามที่สถานศึกษาออก ปพ.1 ให้นักเรียนเท่านั้น ตัวอย่างเช่น 00007

3.6 **เลขที่ ปพ.1** กรอกเป็นตัวเลขอาราบิกเท่านั้น ให้กรอกเลขที่ ปพ.1 ให้ครบ 6 หลัก ตามที่สถานศึกษาออก ปพ.1 ให้นักเรียนเท่านั้น ตัวอย่างเช่น 123456

3.7 **เลขที่ ปพ.2** กรอกเป็นตัวเลขอาราบิกเท่านั้น โดยเริ่มจากเลขที่ 1 เสมอ ในทุกครั้ง ที่มีการอนุมัติการจบ และมีจำนวนเท่ากับผู้สำเร็จการศึกษา โดยไม่ต้องกรอก 0 นำหน้า หรือตามด้วยปี พ.ศ.

3.8 **คำนำหน้านักเรียน** ให้กรอกข้อมูลเป็นคำเต็มเท่านั้น เช่น เด็กชาย เด็กหญิง นาย ้ นางสาว เป็นต้น และหากกรณีที่นักเรียนมีอายุครบ 15 ปีบริบูรณ์ ให้กรอกคำนำหน้าเป็น นาย หรือ นางสาว โดยดูจากวัน เดือน ปี เกิดลบกับ วันที่อนุมัติจบครบ 15 ปีเต็ม

3.9 **ชื่อนักเรียน** กรอกชื่อนักเรียนได้ไม่เกิน 50 ตัวอักษร ในกรณีนักเรียนมีชื่อกลาง ให้กรอก หลังชื่อจริงโดยเว้นวรรค 1 ตัวอักษร

3.10 **นำมสกุลนักเรียน** กรอกนามสกุลนักเรียนได้ไม่เกิน 50 ตัวอักษร ในกรณีนักเรียน มีคำสร้อยต่อท้ายนามสกุลสำหรับราชสกุลให้กรอกหลังนามสกุลโดยเว้นวรรค 1 ตัวอักษร

3.11 **วันที่เกิดนักเรียน** กรอกเป็นตัวเลขอาราบิกเท่านั้น ในกรณีที่นักเรียนไม่มีวันที่เกิด ให้กรอกเครื่องหมายขีด - ลงในช่องของวันที่เกิด

3.12 **เดือนเกิดนักเรียน** ให้กรอกชื่อเดือนเกิดนักเรียนเป็นชื่อเดือนเต็ม ในกรณีที่นักเรียน ไม่มีเดือนเกิดให้กรอกเครื่องหมายขีด – ลงในช่องของเดือนเกิด

3.13 **ปีเกิดนักเรียน** กรอกเป็น ปี พ.ศ. และเป็นตัวเลขอาราบิกเท่านั้น โดยมีจำบาบ 4 ตัวเลขเท่านั้น

3.14 **ค ำน ำหน้ำบิดำ หรือมำรดำ** ให้กรอกเป็นค าเต็มเท่านั้น เช่น นาย นาง นางสาว ในกรณี ที่คำนำหน้าของบิดา หรือ มารดา มียศ หรือ ฐานันดรศักดิ์ให้ระบุคำเต็มเช่นเดียวกัน

3.15 **ชื่อบิดำ หรือมำรดำ** กรอกชื่อบิดา หรือ มารดา ได้ไม่เกิน 50 ตัวอักษรในกรณีบิดา หรือ มารดา มีชื่อกลาง ให้กรอกหลังชื่อจริงโดยเว้นวรรค 1 ตัวอักษร

3.16 **นำมสกุลบิดำ หรือมำรดำ** กรอกนามสกุลบิดา หรือ มารดา ได้ไม่เกิน 50 ตัวอักษร ในกรณีบิดา หรือมารดา มีคำสร้อยต่อท้ายนามสกุลสำหรับราชสกุล ให้กรอกหลังนามสกุลโดยเว้นวรรค 1 ตัวอักษร ในกรณีที่นามสกุลของบิดา หรือ มารดา ไม่มีให้กรอกเครื่องหมายขีด – ลงในช่องของนามสกุล

3.17 **กรณีที่ไม่มีทั้งคำนำหน้า ชื่อ นามสกุลของ บิดา และมารดา** ให้กรอกเครื่องหมาย ขีด - ลงในช่องของคำนำหน้า ช่องของชื่อ และช่องของนามสกุล จากนั้นระบบจะรวมให้เป็น 1 ช่อง โดยอัตโนมัติ

3.18 **หน่วยกิตที่เรียน** ให้กรอกเป็นตัวเลขอาราบิกเท่านั้น โดยกรอกหน่วยกิตที่เรียน ให้ตรงตาม ปพ.1 ของนักเรียน ทศนิยมไม่เกิน 2 ตำแหน่ง เช่น 77.50, 86.00 เป็นต้น

3.19 **หน่วยกิตที่ได้**ให้กรอกเป็นตัวเลขอาราบิกเท่านั้น โดยกรอกหน่วยกิตที่ได้ให้ตรง ิตามปพ.1 ของนักเรียน ทศนิยมไม่เกิน 2 ตำแหน่ง เช่น 77.50, 86.00 เป็นต้น และต้องไม่เกินหน่วยกิตที่เรียน (เกณฑ์การจบต้องมีหน่วยกิตไม่น้อยกว่า 77.00 หน่วยกิต)

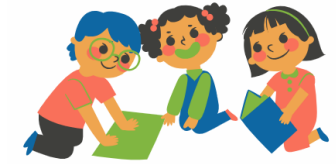

3.20 **ผลกำรประเมินกำรอ่ำนคิดวิเครำะห์ และเขียน** ให้กรอกผล อ่านคิดวิเคราะห์ และเขียนเป็น ดีเยี่ยม ดี และ ผ่าน เท่านั้น

3.21 **ผลกำรประเมินคุณลักษณะอันพึงประสงค์** ให้กรอกผลคุณลักษณะอันพึงประสงค์ เป็น ดีเยี่ยม ดี และ ผ่าน เท่านั้น

3.22 **ผลกำรประเมินกิจกรรมพัฒนำผู้เรียน** ต้องกรอกผลประเมินกิจกรรมพัฒนาผู้เรียน ผ่าน เท่านั้น

#### **4. ข้อพึงระวังในกระบวนกำรรำยงำนข้อมูล**

4.1 นำเข้าข้อมูล EXCEL ผิดระดับ เช่น ต้องการนำเข้าข้อมูลระดับมัธยมศึกษาตอนปลาย แต่เลือกรายในระบบเป็นระดับมัธยมตอนต้น

4.2 นำเข้าข้อมูล EXCEL ซ้ำ หรืออนุมัติจบคนละวันที่

4.3 ข้อพึงระวังเกี่ยวกับการด าเนินการไฟล์ ปพ.3 ฉบับจริง

4.3.1 ปริ๊นท์รายงานจากระบบอื่น ซึ่งไม่ใช่ระบบปพ.3 ออนไลน์

4.3.2 ปริ๊นท์ใส่กระดาษที่ไม่ใช่แบบพิมพ์ขององค์การค้า (สกสค.)

4.3.3 ไม่เลือกขนาดกระดาษก่อนปริ๊นท์ ทำให้ตารางไม่พอดีกับกระดาษ (ต้องเลือกขนาด

กระดาษก่อน)

4.3.4 ปริ๊นท์เป็น Legal ไม่ใช่ A4 หรือ Letter

4.3.5 ปริ๊นท์หน้าเดียวไม่ปริ๊นท์ หน้า/หลัง (จำนวนนักเรียนมากกว่า 10 คน)

4.3.6 หน้าคี่จะมีตราครุฑมุมบนซ้าย หน้าคู่จะมีตราหรือรหัสควบคุมขององค์การค้า

(สกสค.)

4.3.7 ใช้แบบพิมพ์จากองค์การค้า(สกสค.) ผิดระดับ เช่น นักเรียนจบระดับมัธยมต้น

แต่ปริ๊นท์ใส่กระดาษแบบพิมพ์สำหรับระดับมัธยมปลาย

4.3.8 ผู้เขียน/ผู้พิมพ์ ผู้ทาน ผู้ตรวจ นายทะเบียน ผู้อนุมัติจบ ลงนามไม่ครบ

4.3.9 ห้ามนายทะเบียนลงนามใต้เส้นแดงแทนผู้อนุมัติจบ

4.3.10 ห้ามผู้เขียน/ผู้พิมพ์ ผู้อนุมัติจบ ลงนามทับข้อมูลนักเรียนในตาราง บาร์โค้ด

4.3.11 ต้องขีดเส้นใต้สีแดง ใต้ชื่อนักเรียนคนสุดท้าย

4.3.12 ไม่ต้องปั๊มตราสถานศึกษาหรือเขียนชื่อ นามสกุล ตำแหน่ง เพิ่มเติม

4.3.13 ไม่ให้ขีดเขียนเพิ่มเส้นตาราง

4.3.14 นำเข้าข้อมูลไฟล์ PDF ผิดวันที่อนุมัติ เช่น ในระบบ ปพ.3 ออนไลน์ อนุมัติจบวันที่ 12 พฤษภาคม 2565 แต่นำเข้าไฟล์ อนุมัติจบ 13 มิถุนายน 2565

่ 4.3.15 สแกนไฟล์ ปพ.3 ฉบับจริงไม่เต็มแผ่นกระดาษ ทำให้ช่องลำดับที่ ช่องหมายเหตุ บาร์โค้ด ขาดหาย หรือภาพที่ได้จากการแสกนไม่คมชัด ไม่ชัดเจน

4.3.16 สแกนไม่ครบจำนวนหน้า สแกนสลับหน้า เช่น 1, 2 , 3 , 5 ขาดหน้าที่ 4 หรือ เรียงจากหน้าที่ 3, 2 , 1 ต้องเรียงจาก 1, 2 , 3

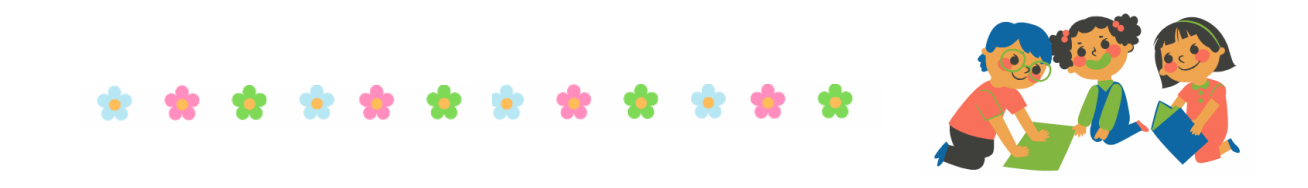

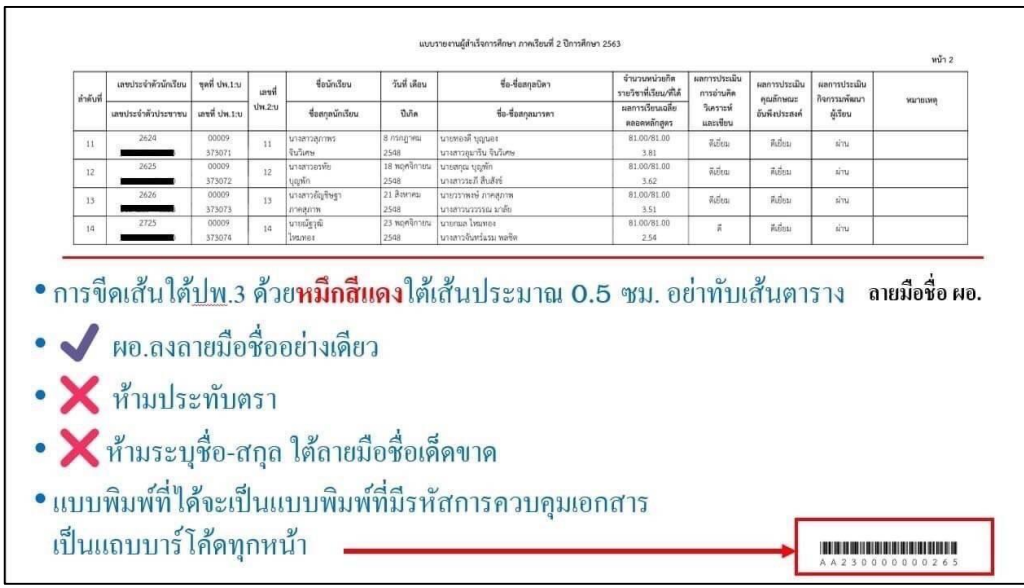

#### 4.3.17 ให้ขีดเส้นใต้ด้วยหมึกสีแดง ใต้ชื่อนักเรียนลำดับสุดท้าย

#### 4.3.18 การสังเกตตราครุฑบนแบบพิมพ์ปพ.3 ขององค์การค้า

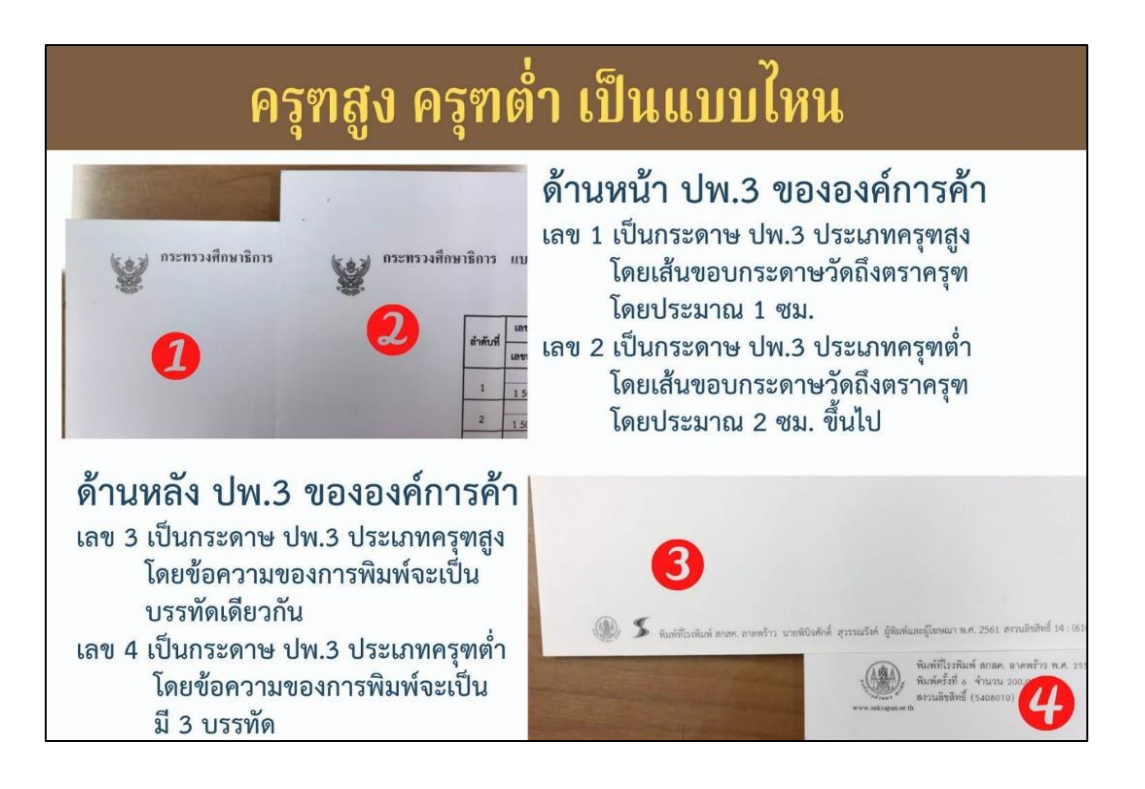

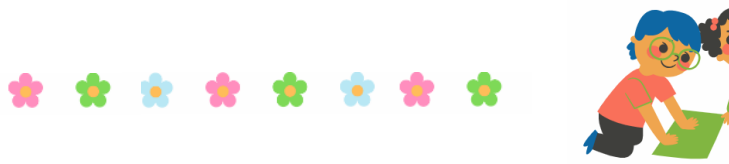

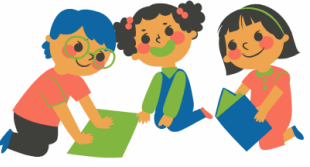

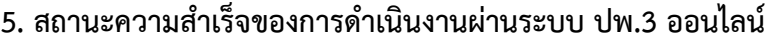

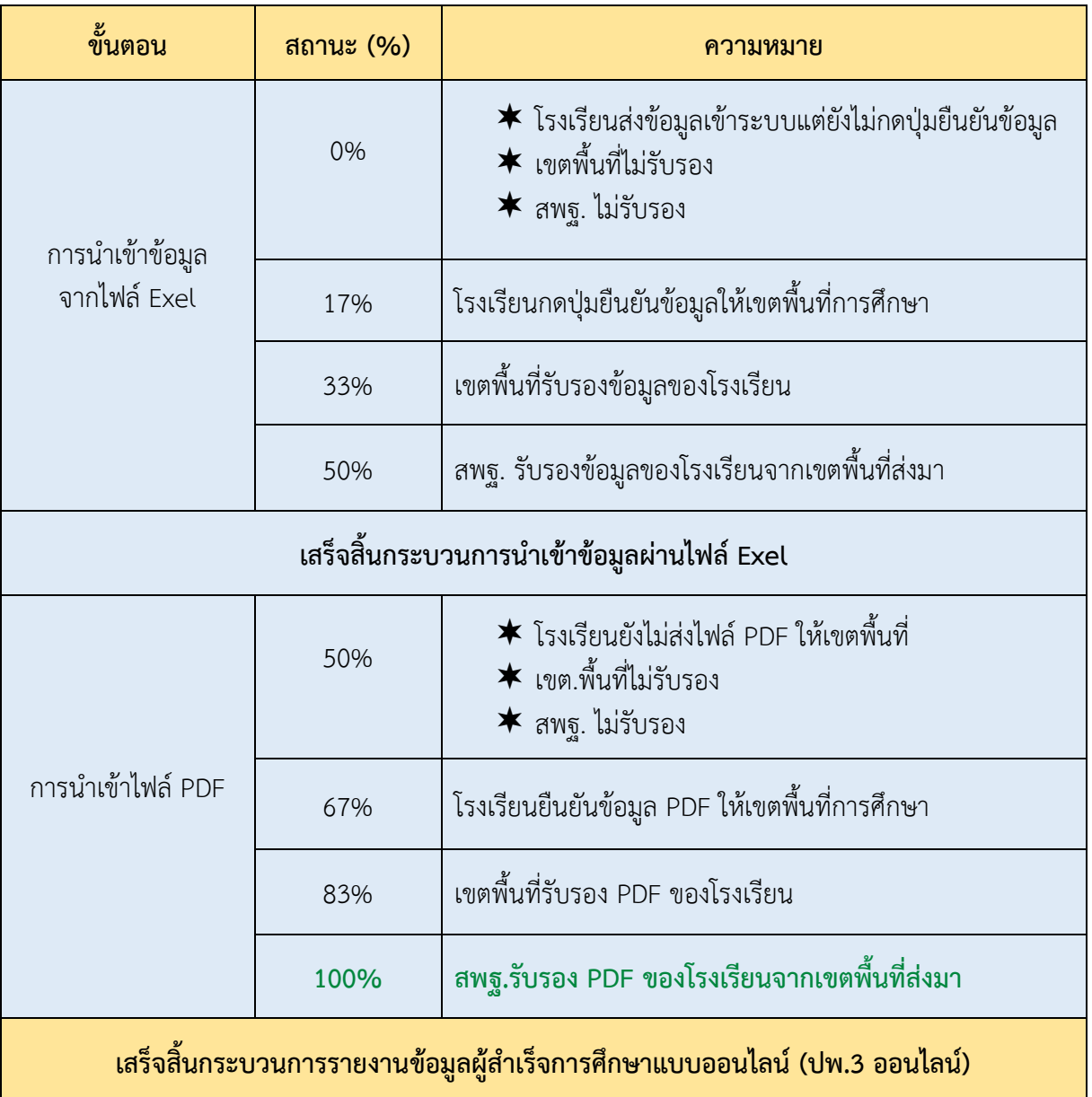

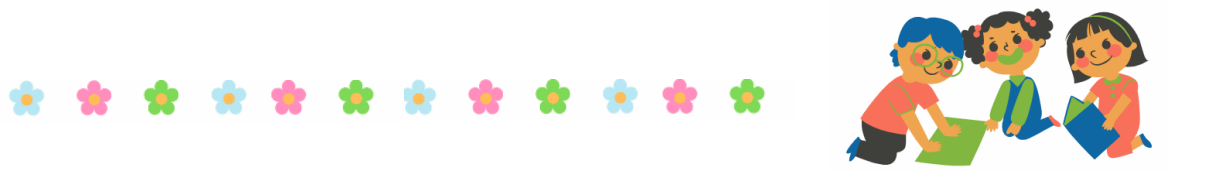

#### **6. ปัญหำที่สถำนศึกษำพบบ่อยในระหว่ำงกำรด ำเนินงำนผ่ำนระบบปพ.3 ออนไลน์**

ต้องการกดปุ่มยืนยันเพื่อรายงานข้อมูล แต่ไม่ปรากฎปุ่มยืนยันให้กด

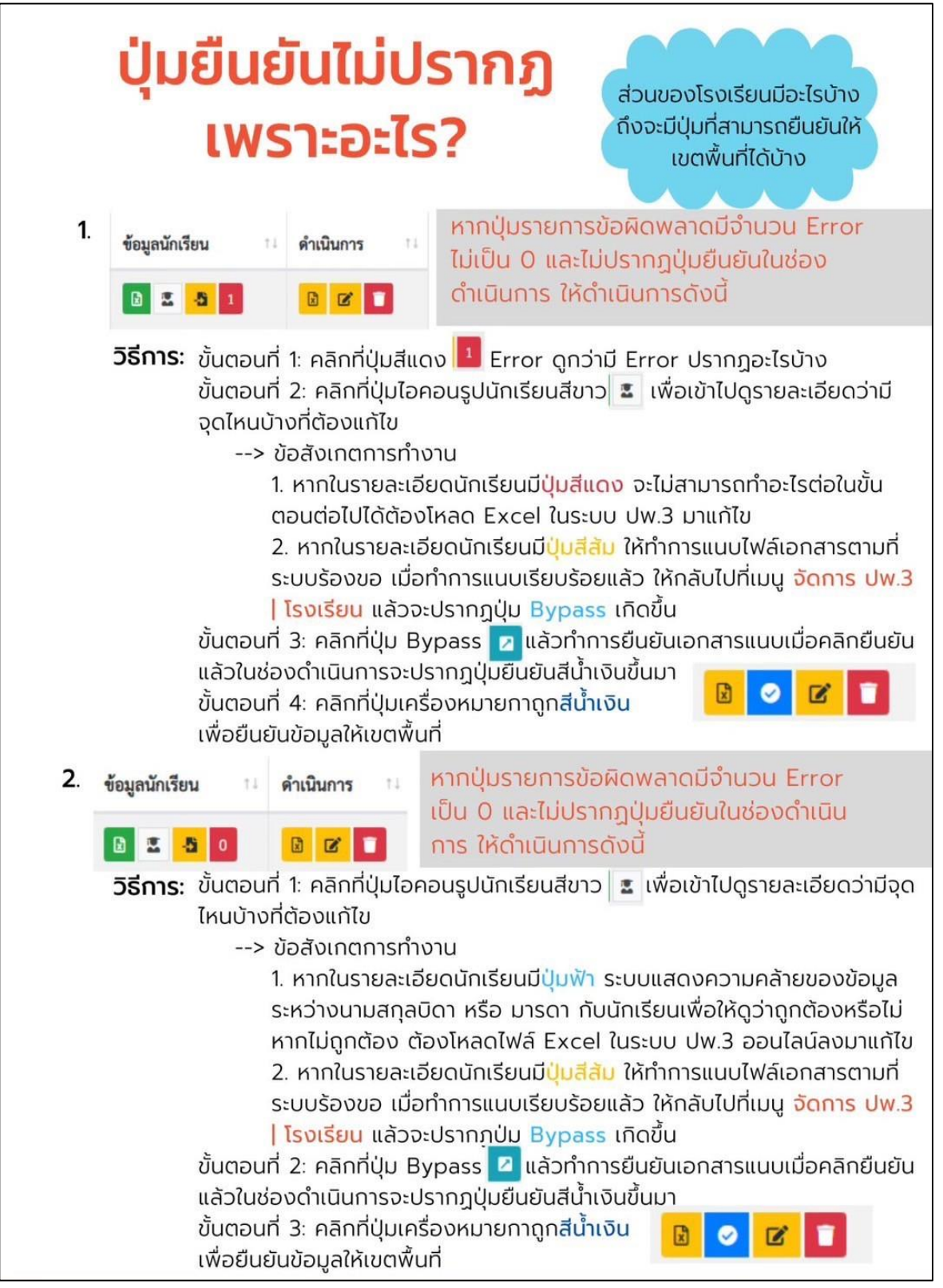

**- 송** 전

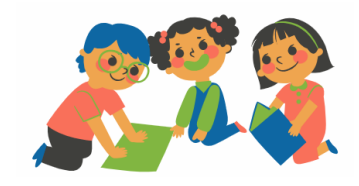

#### **7. ประเด็น ถำม-ตอบเกี่ยวกับแบบรำยงำนผู้ส ำเร็จกำรศึกษำ (ปพ.3)**

ประเด็นคำถาม - คำตอบเกี่ยวกับแบบรายงานผู้สำเร็จการศึกษา (ปพ.3) แบ่งออก เป็น 6 ประเด็น ดังนี้

7.1 การจัดหาแบบรายงานผู้ส าเร็จการศึกษา (ปพ.3)

7.2 การจัดทำแบบรายงานผู้สำเร็จการศึกษา (ปพ.3)

76.3 การอนุมัติการจบการศึกษา

7.4 การจัดเก็บรักษาแบบรายงานผู้ส าเร็จการศึกษา (ปพ.3)

7.5 การจัดส่งแบบรายงานผู้ส าเร็จการศึกษา (ปพ.3)

7.6 การแก้ไข เปลี่ยนแปลง หรือเพิ่มเติม แบบรายงานผู้สำเร็จการศึกษา (ปพ.3)

โดยมีรายละเอียด ดังนี้

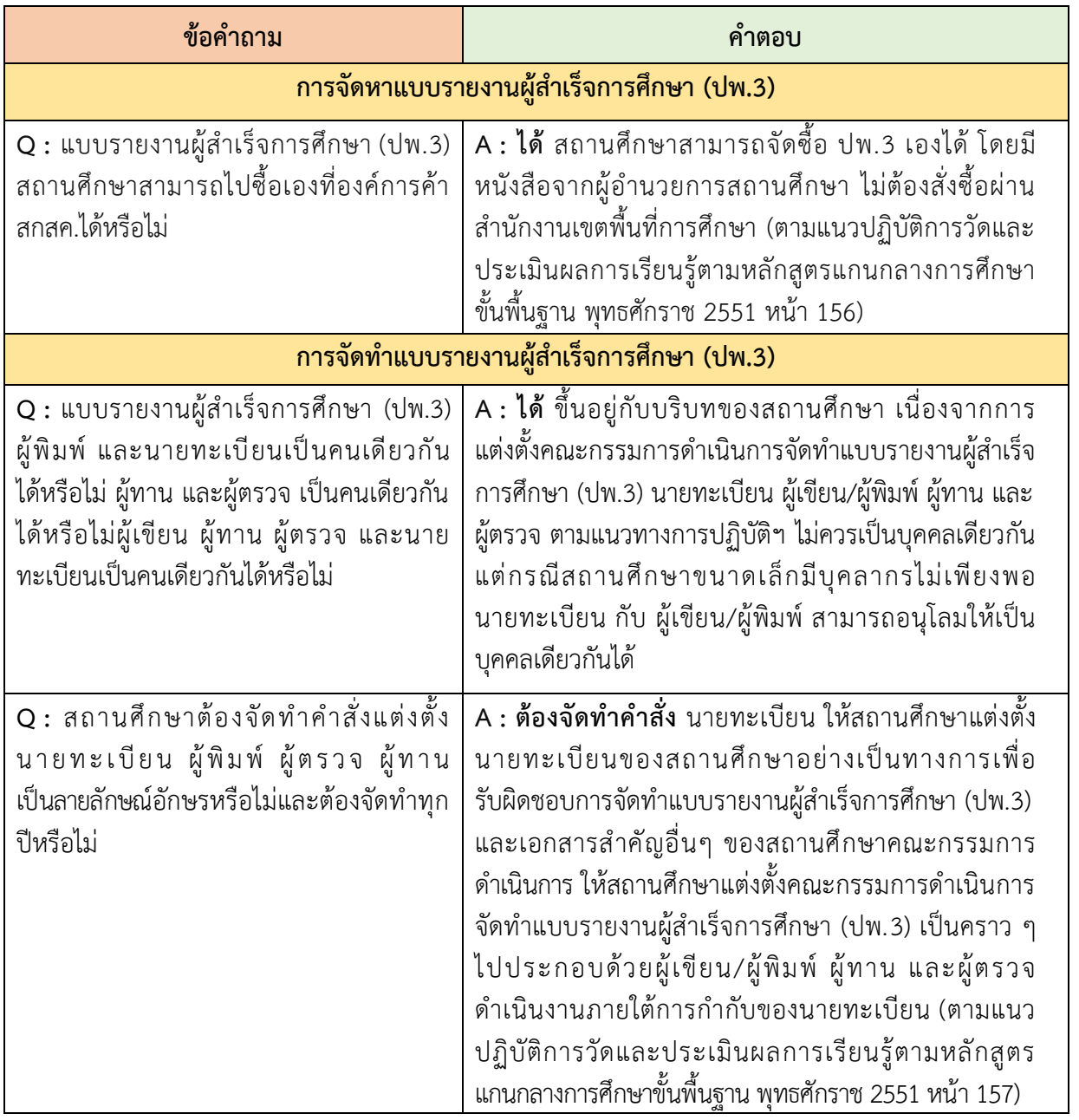

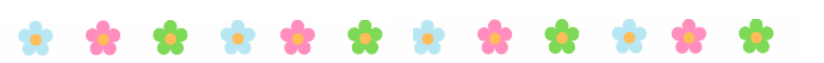

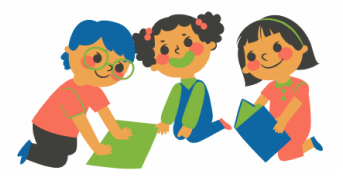

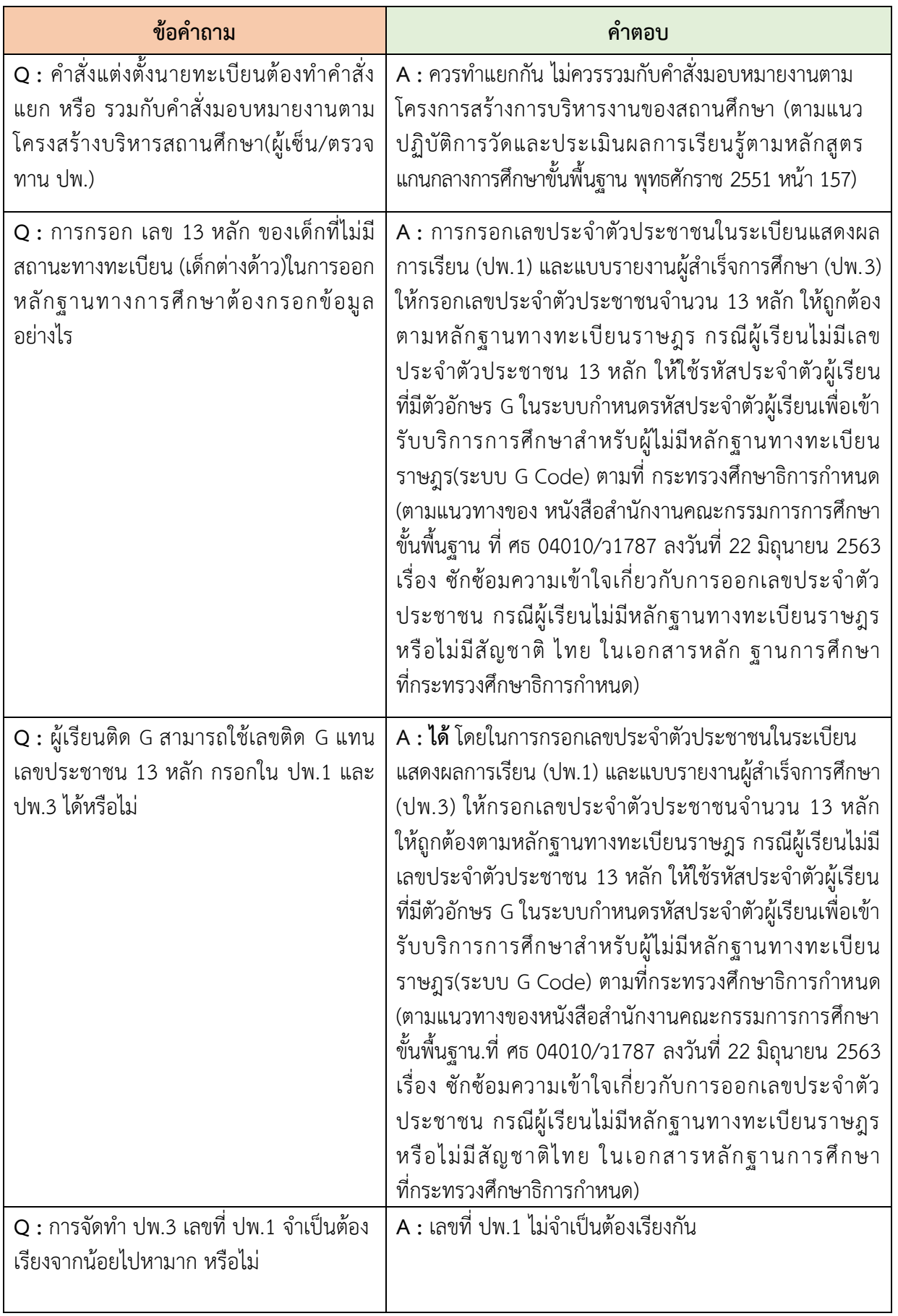

 $\mathbf{R}$ 

\* \* \* \*

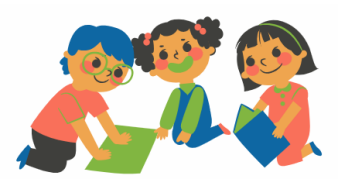

 $\bullet$ 

窝

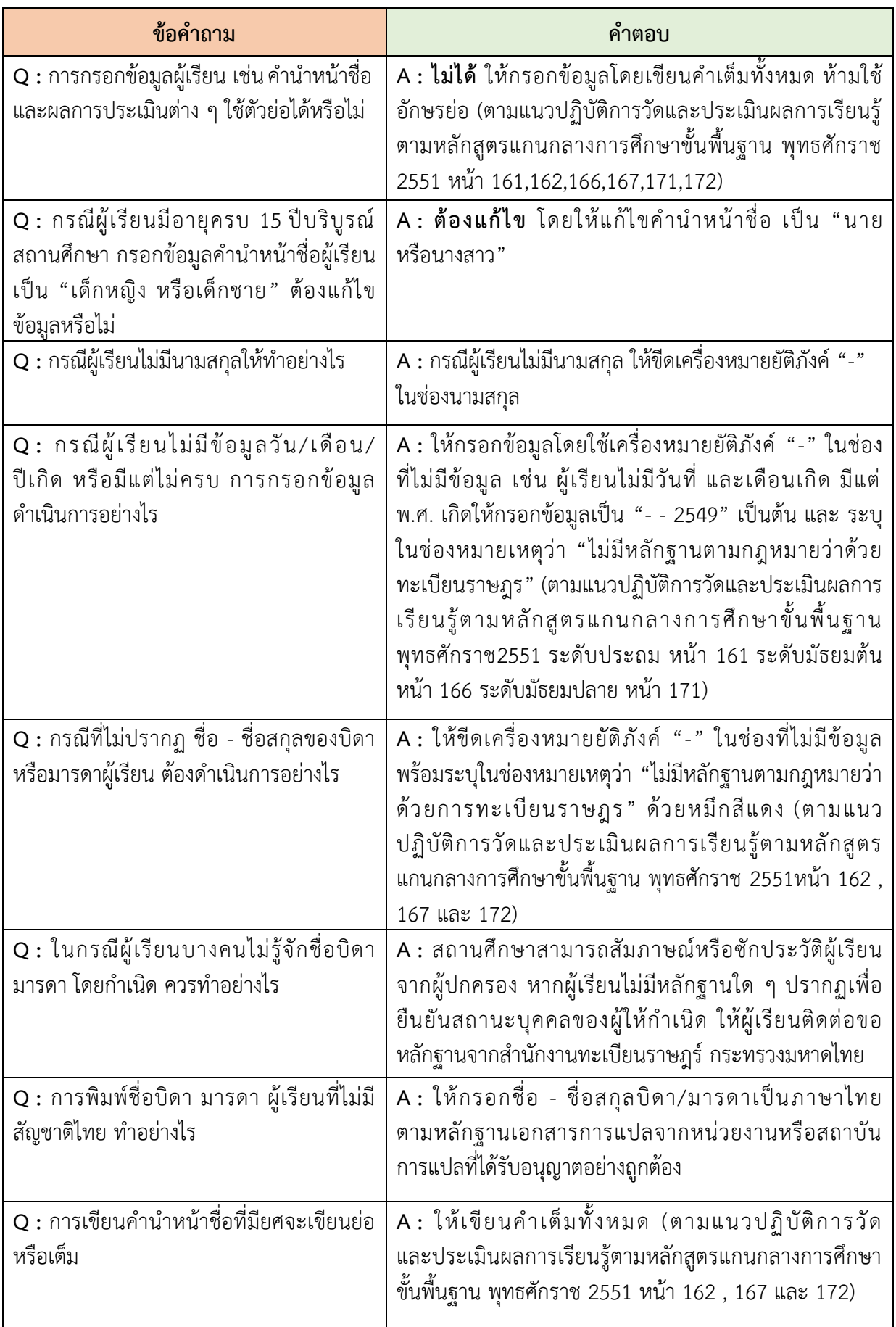

窝

**See** 

**Security** 

×

÷

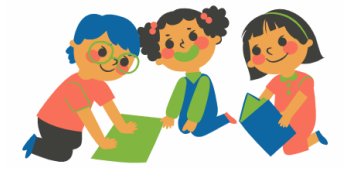

 $\bullet$ 

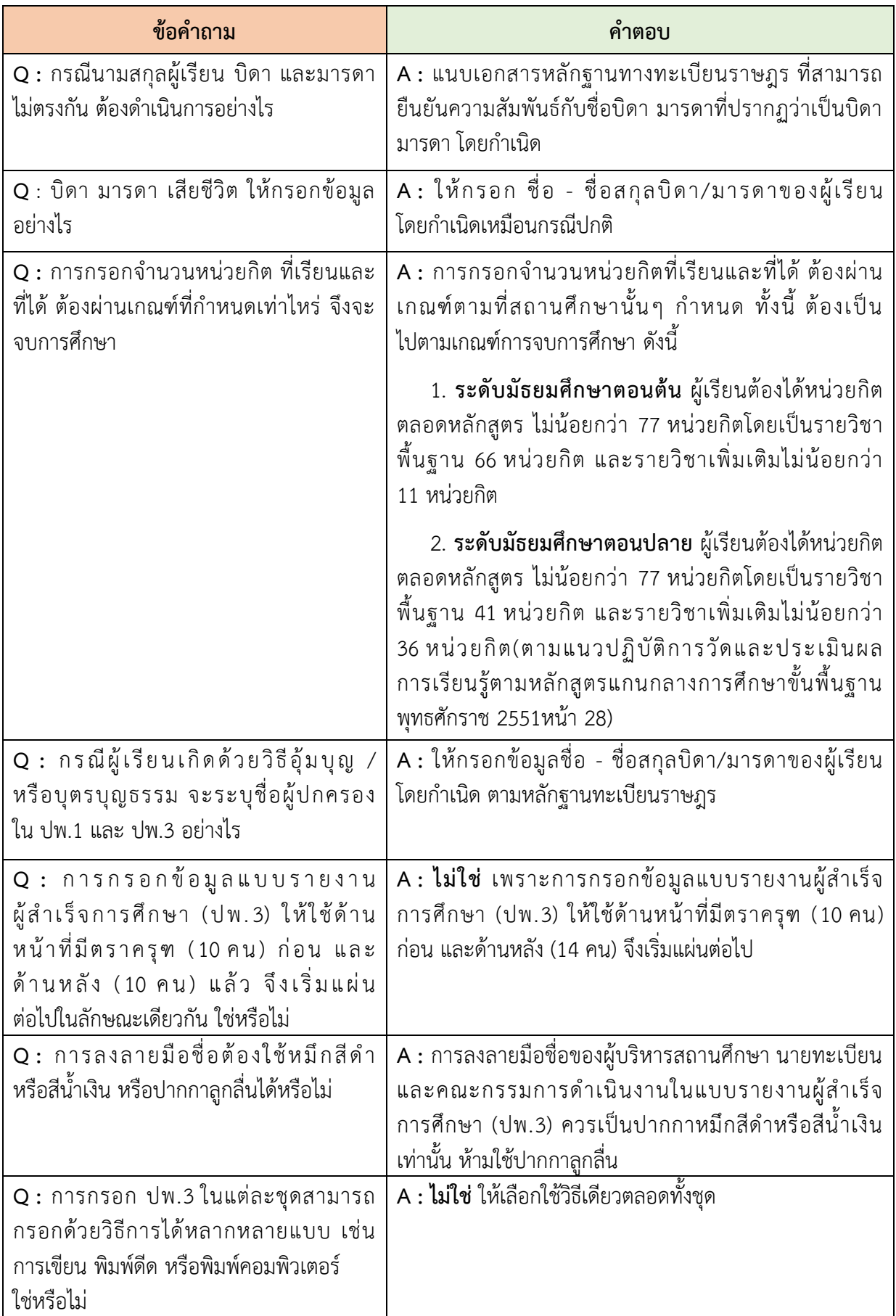

R

 $\bullet$ 

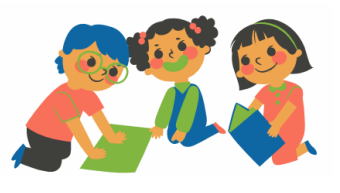

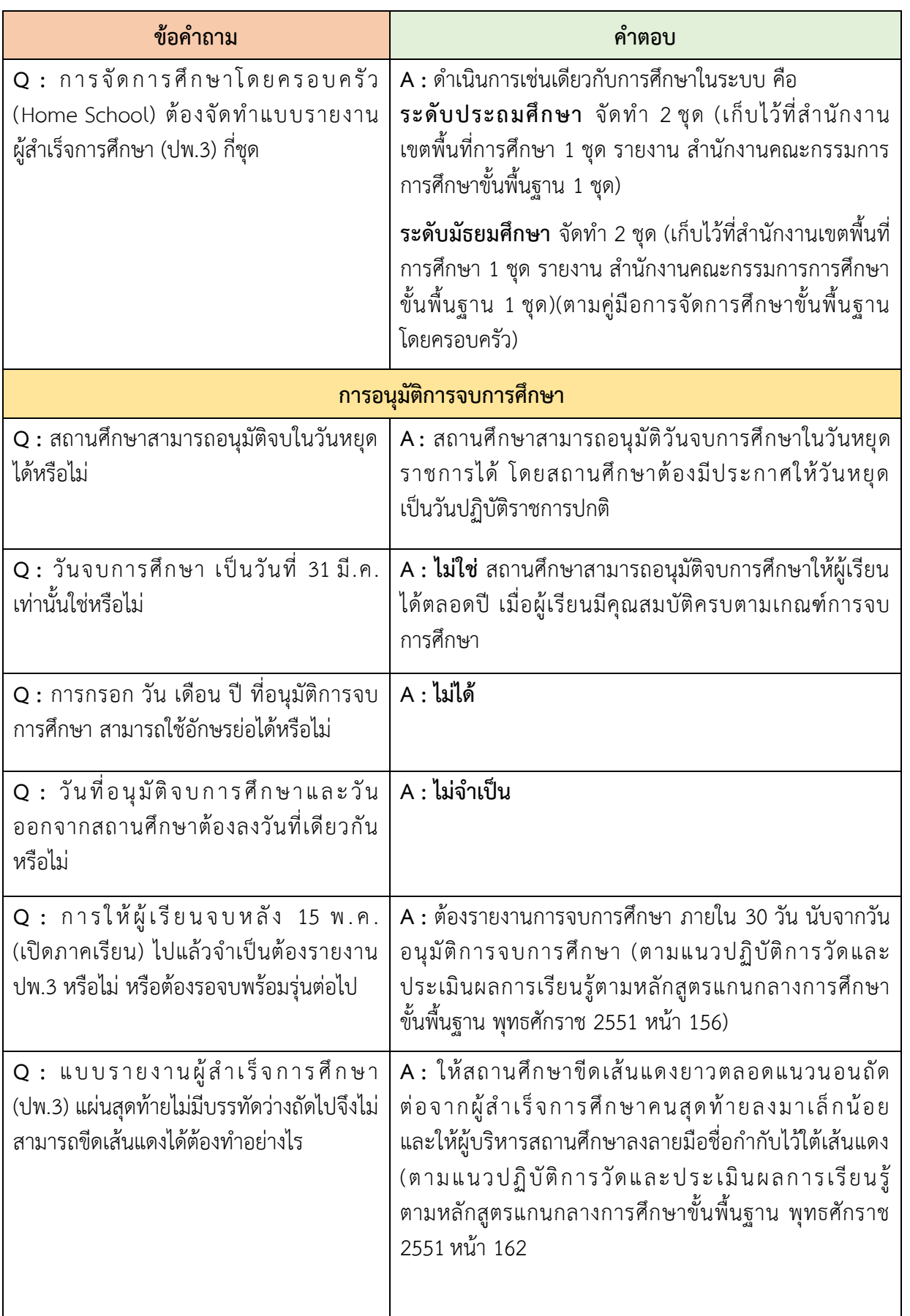

R

÷

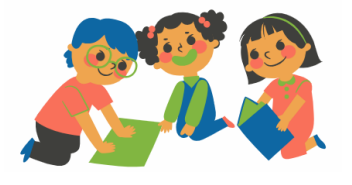

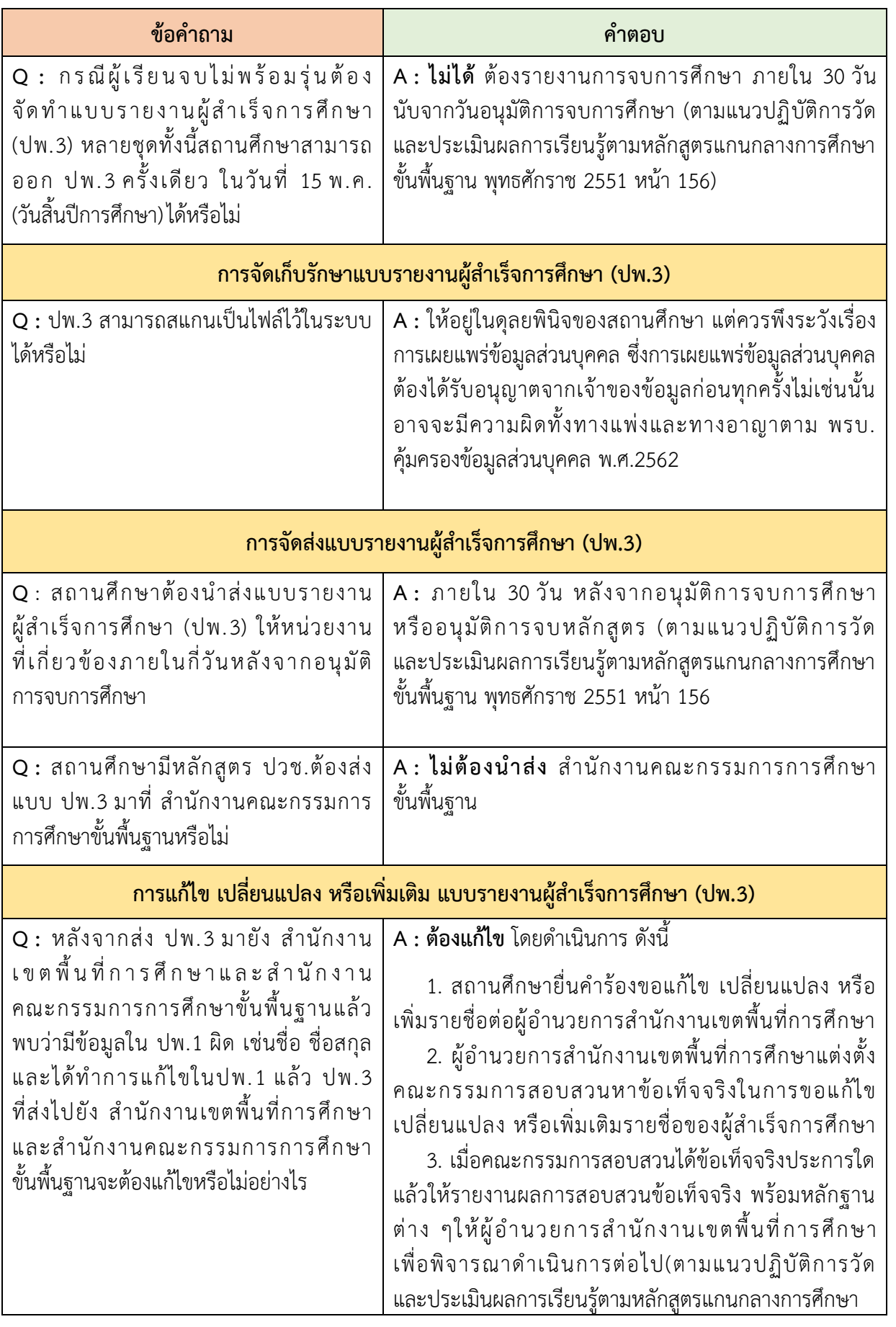

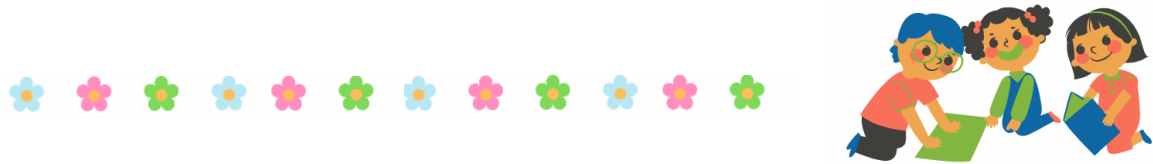

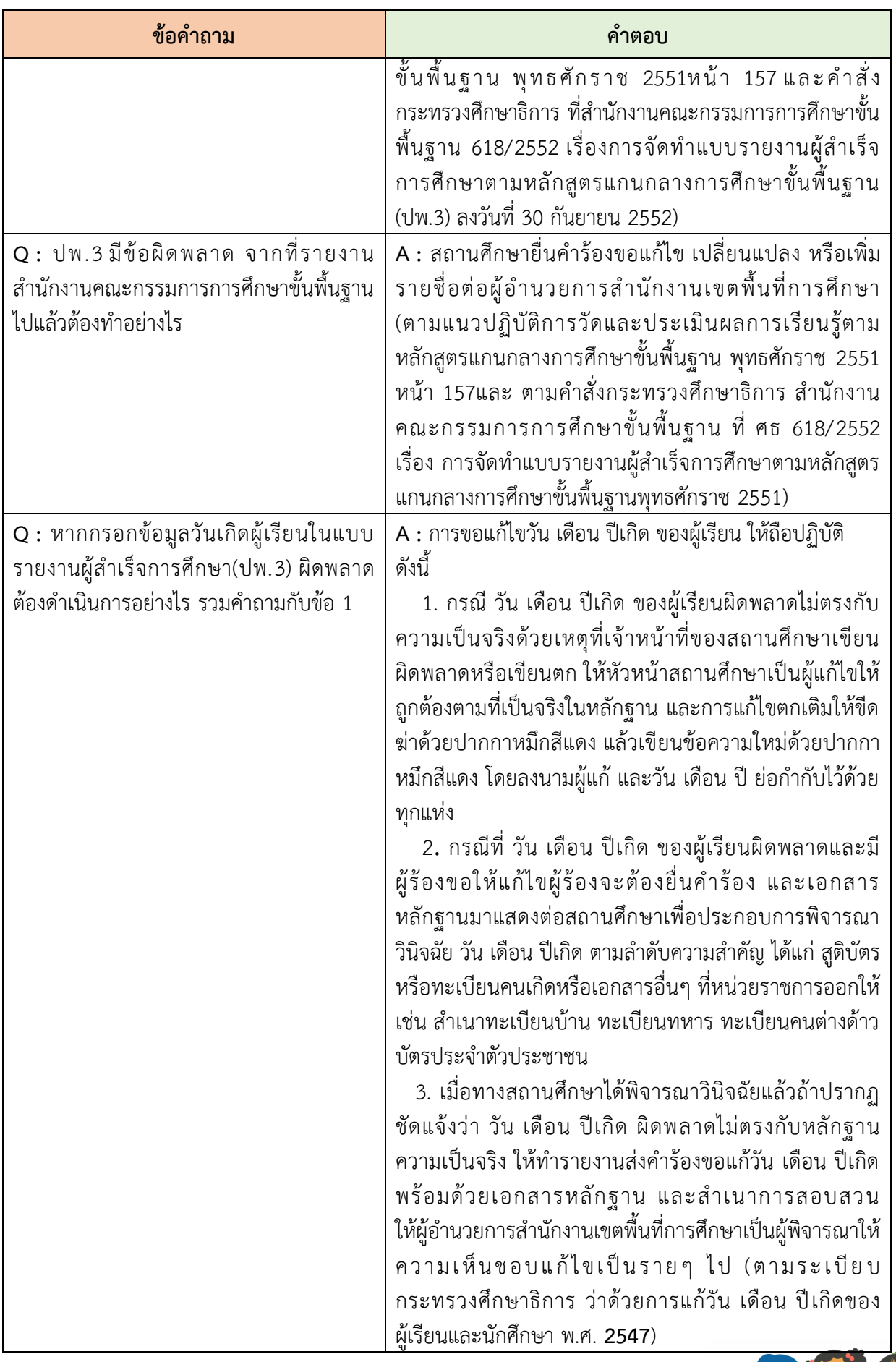

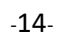

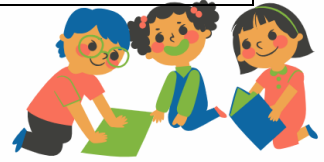

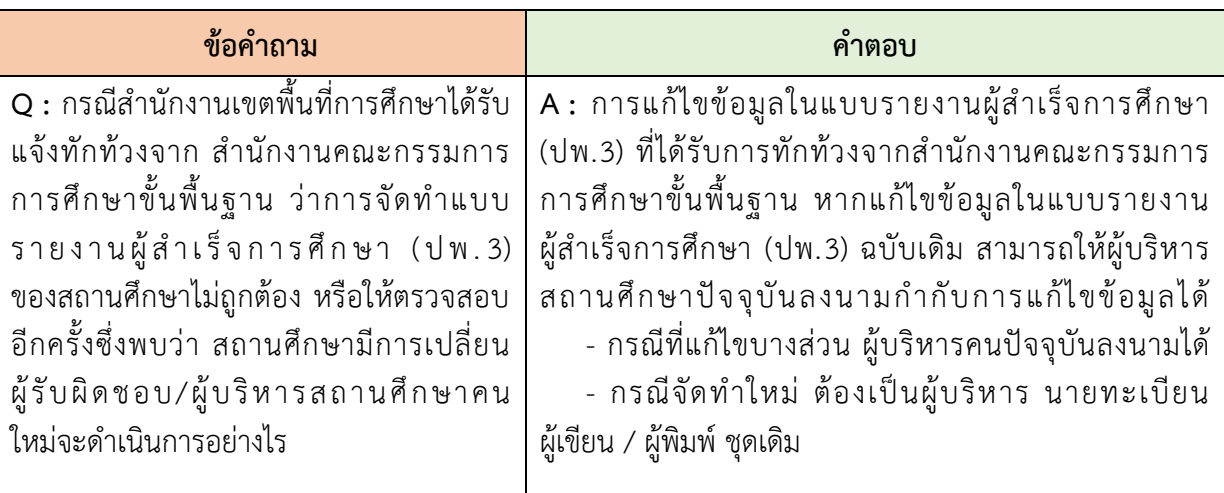

#### **8. ประเด็น ถำม - ตอบ เกี่ยวกับระบบ ปพ.3 ออนไลน์**

การถาม - ตอบ เกี่ยวกับระบบ ปพ.3 ออนไลน์ระดับสถานศึกษา แบ่งออกเป็น 6 ขั้นตอน คือ

- 8.1 ขั้นตอนการลงทะเบียน
- 8.2 ขั้นตอนการเตรียมการเข้าสู่ระบบ
- 8.3 ขั้นตอนการเข้าสู่ระบบ
- 8.4 ขั้นตอนการนำเข้าข้อมูลของสถานศึกษา
- 8.5 ขั้นตอนการดำเนินงานเมื่อสำนักงานเขตพื้นที่การศึกษารับรองและไม่รับรองข้อมูล
- .<br>8.6 ขั้นตอนการดำเนินการเมื่อ สำนักงานคณะกรรมการการศึกษาขั้นพื้นฐานรับรองข้อมูล

ไฟล์ Excel แล้ว โดยมีรายละเอียด ดังนี้

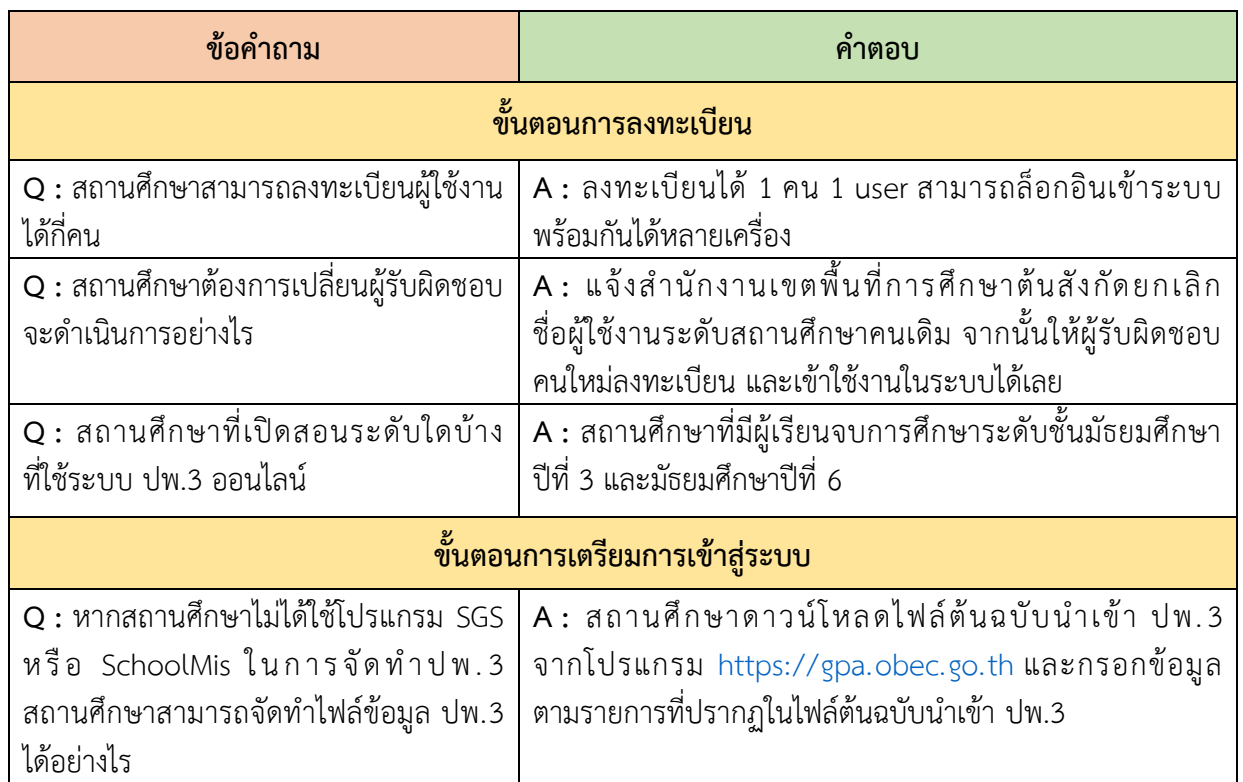

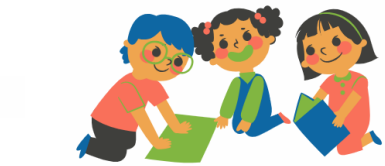

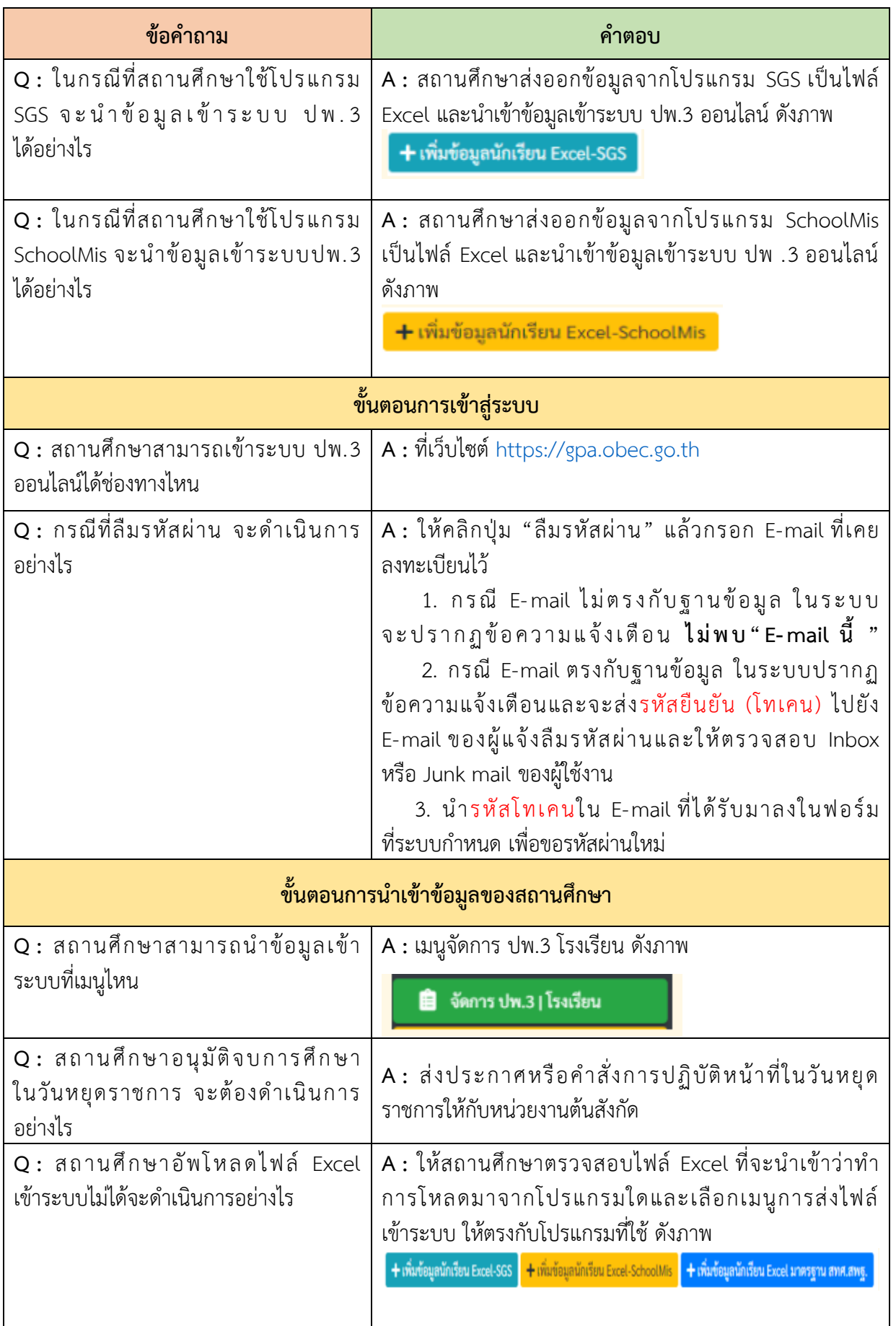

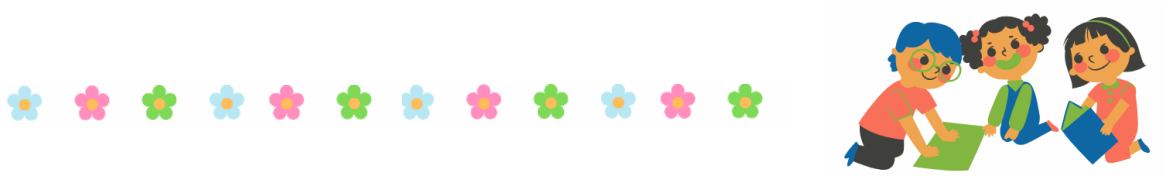

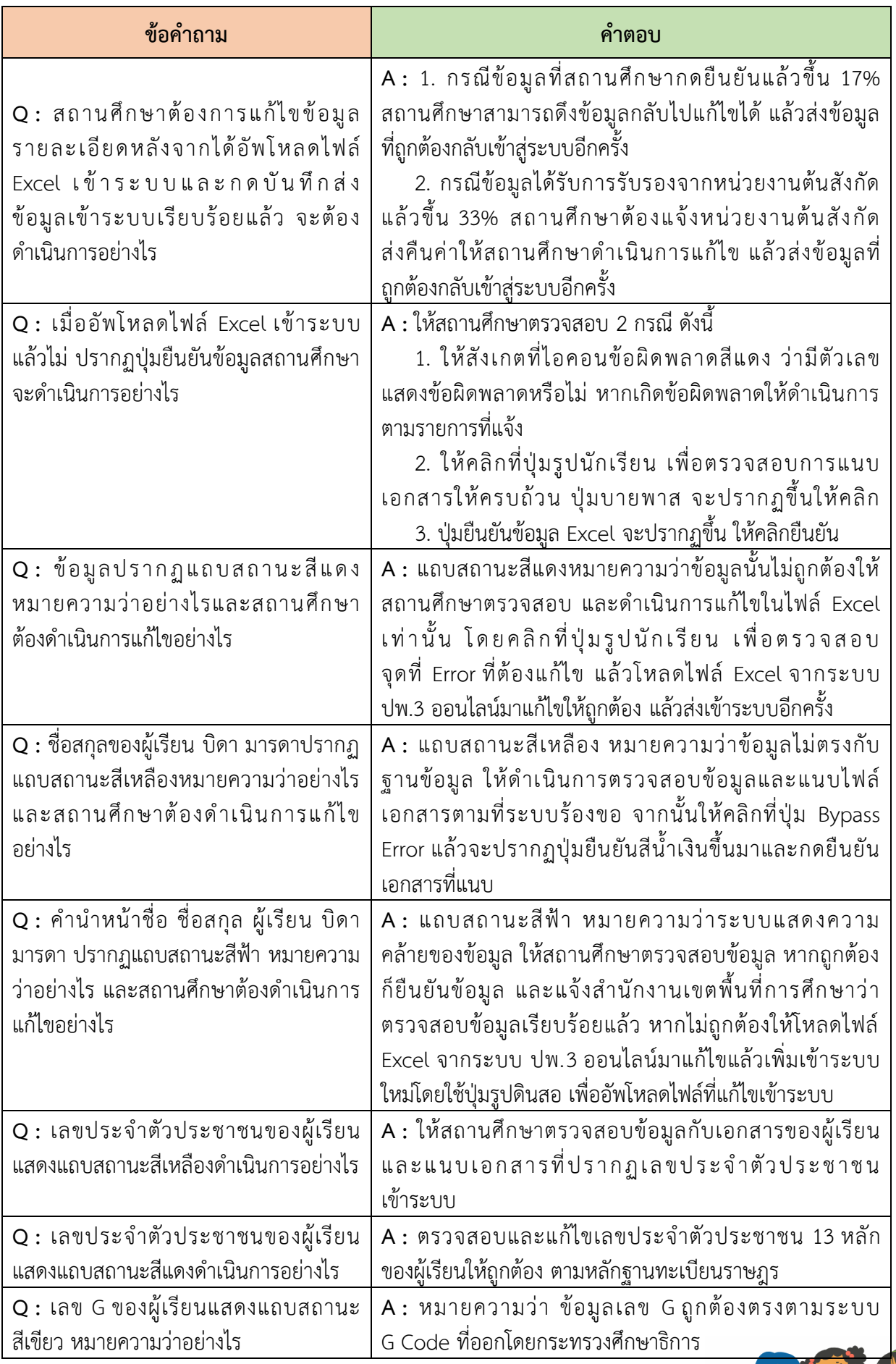

**BEE** 

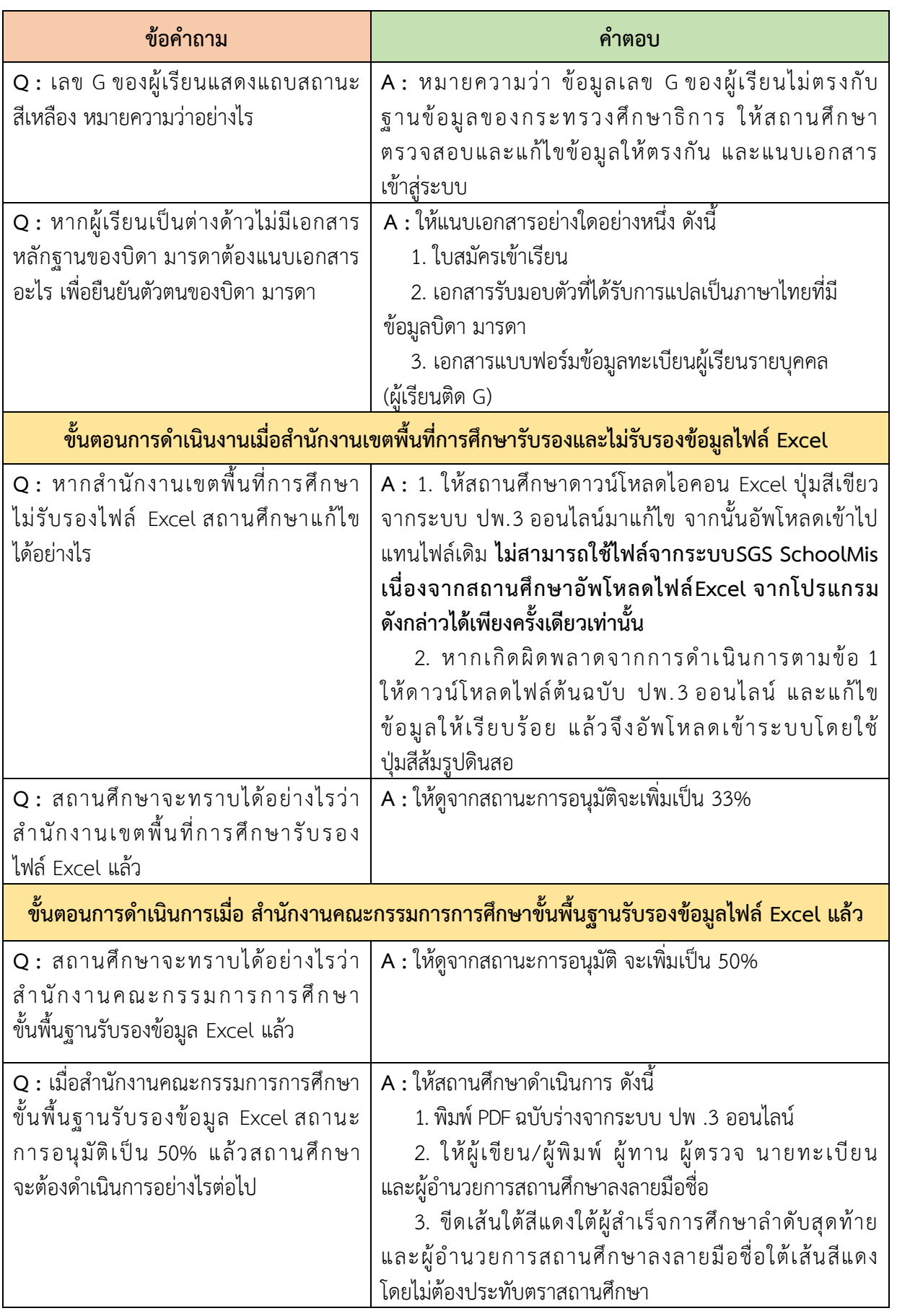

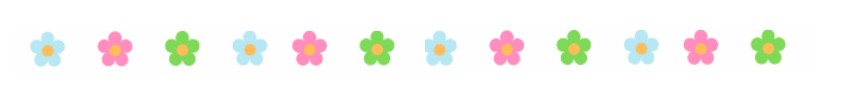

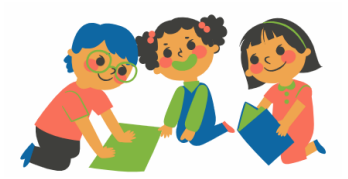

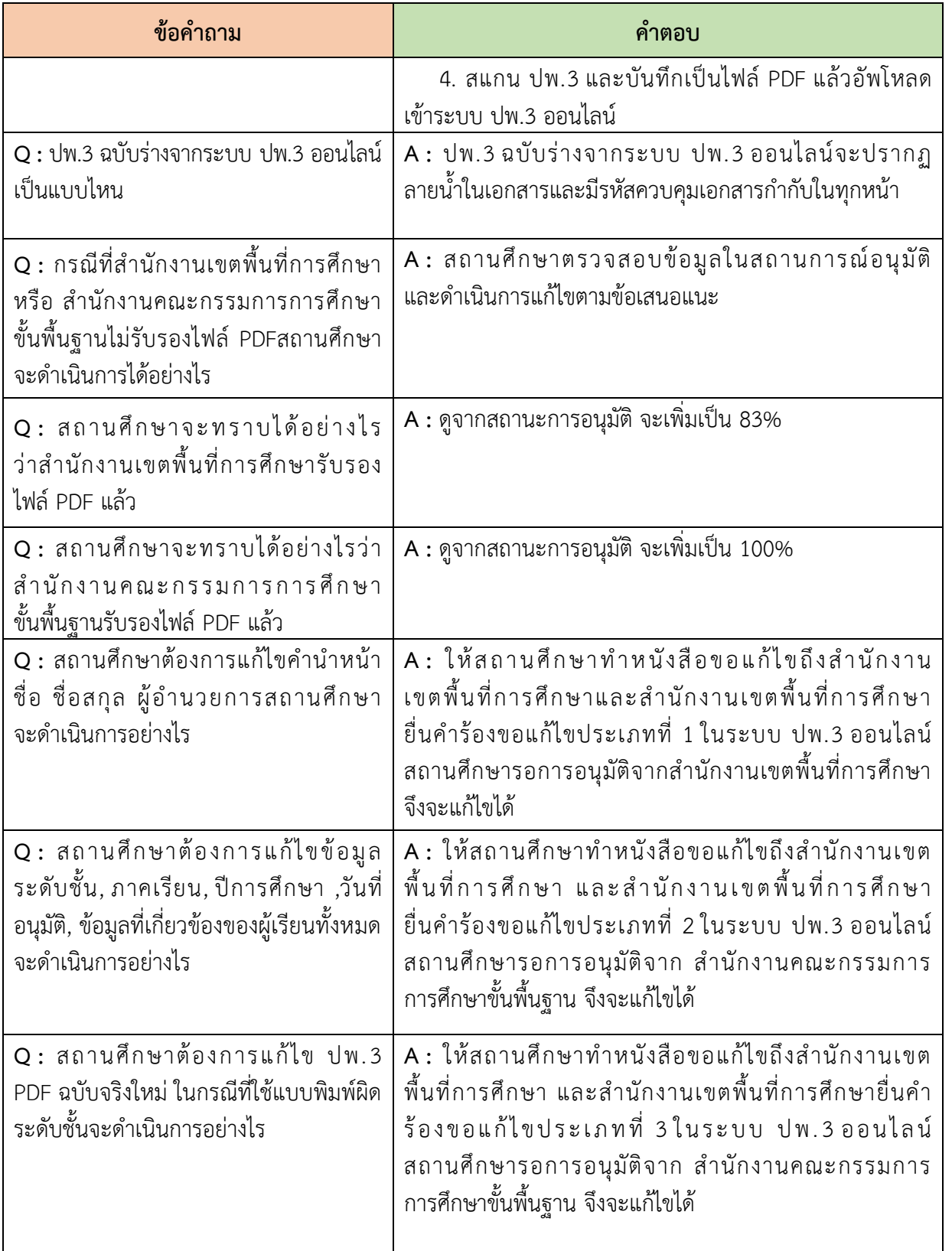

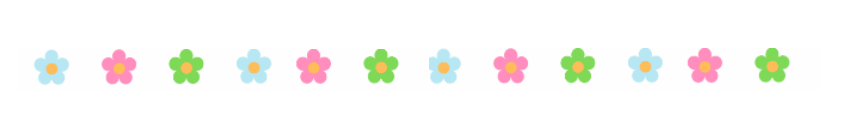

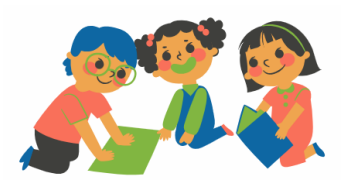

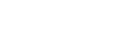

9.1 รายงานผลการจัดทำและจัดเก็บแบบรายงาน ผู้สำเร็จการศึกษาผ่านระบบ ปพ. 3 ออนไลน์ ของส านักงานคณะกรรมการการศึกษาขั้นพื้นฐาน

 **9. แหล่งข้อมูลที่เป็นประโยชน์ส ำหรับศึกษำเพิ่มเติม**

9.2 แนวปฏิบัติการวัดและประเมินผลการเรียนรู้ ต ามห ลั กสู ต ร แกน กล างก า รศึกษ า ขั้นพื้น ฐ าน พุทธศักราช 2551

9.3 คู่มือการใช้งานระบบ ปพ.3 สำนักทดสอบ ทางการศึกษา ส านักงานคณะกรรมการการศึกษา ขั้นพื้นฐาน โดยสามารถเข้าศึกษาผ่านลิงค์ **https://gpa.obec.go.th/pp3/files/Manual.pdf**

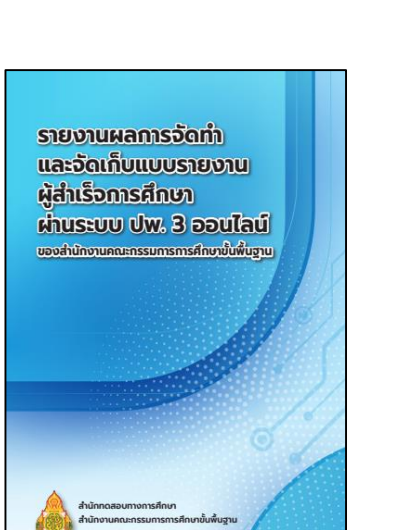

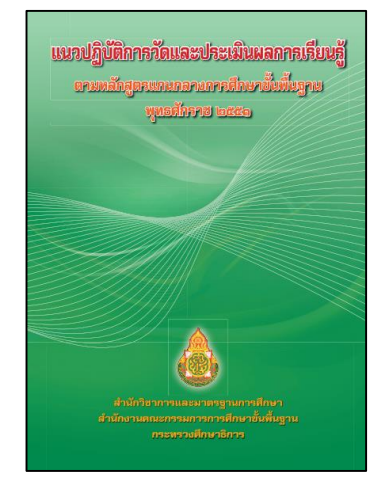

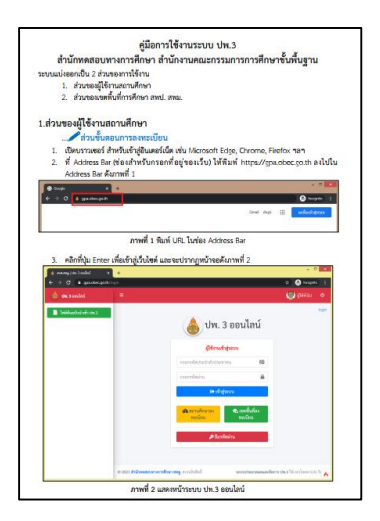

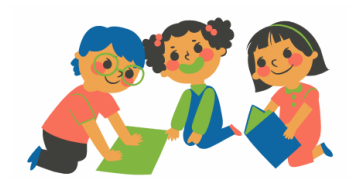

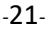

9.4 แนวทางการให้คำปรึกษา (Guide Book) ของเอกสาร ส าคัญทางการศึกษา ระดับการศึกษาขั้นพื้นฐาน

9.5 ค าสั่งกระทรวงศึกษาธิการ ที่ สพฐ. 618/2552 เ รื่ อง ก า ร จั ด ท า แ บ บ ร า ยง า น ผู้ ส า เ ร็ จ ก า ร ศึ กษ า ตามหลักสูตรแกนกลางการศึกษาชั้นพื้นฐาน (ปพ.3) ลงวันที่ 30 กันยายน พ.ศ. 2552

9.6 สไลด์ประกอบการนำเสนอการประชุมเชิงปฏิบัติการ การใช้ระบบจัดทำและตรวจสอบแบบรายงานผู้สำเร็จ การศึกษาตามหลักสูตรแกนกลางการศึกษาขั้นพื้นฐาน (ปพ.3) ออนไลน์โดยสามารถ เข้าศึกษาผ่านลิงค์ **https://www.youtube.com/watch?v=uYipLLbuBig**

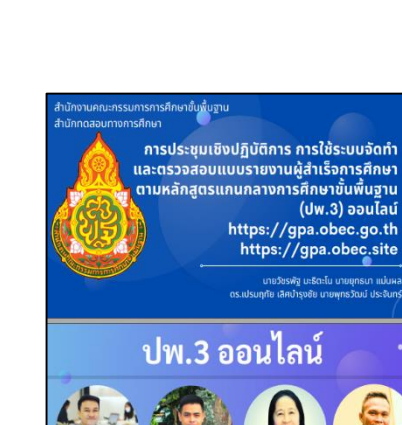

สำนักงานคณะกรรมการการศึกษาขั้นพื้นฐาน กระทรวงศึกษาธิการ

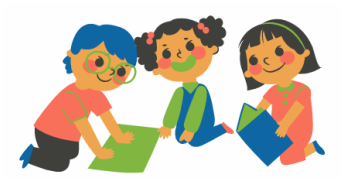

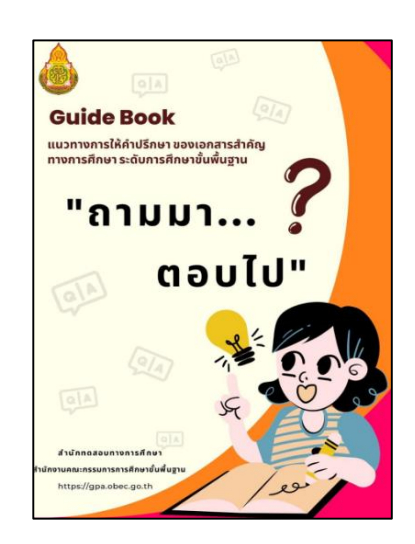

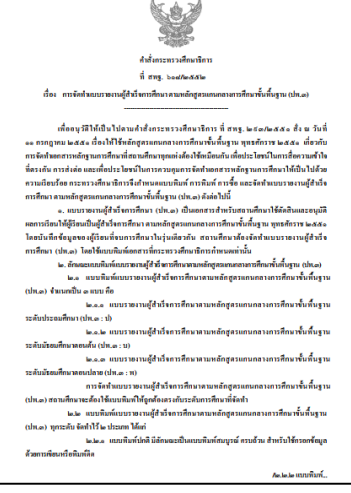

# กลุ่มสงเสริมการอัดการศึกษา<br>สำนักงานเขตพื้นที่การศึกษามัธยมศึกษาลำปาง ลำพูน

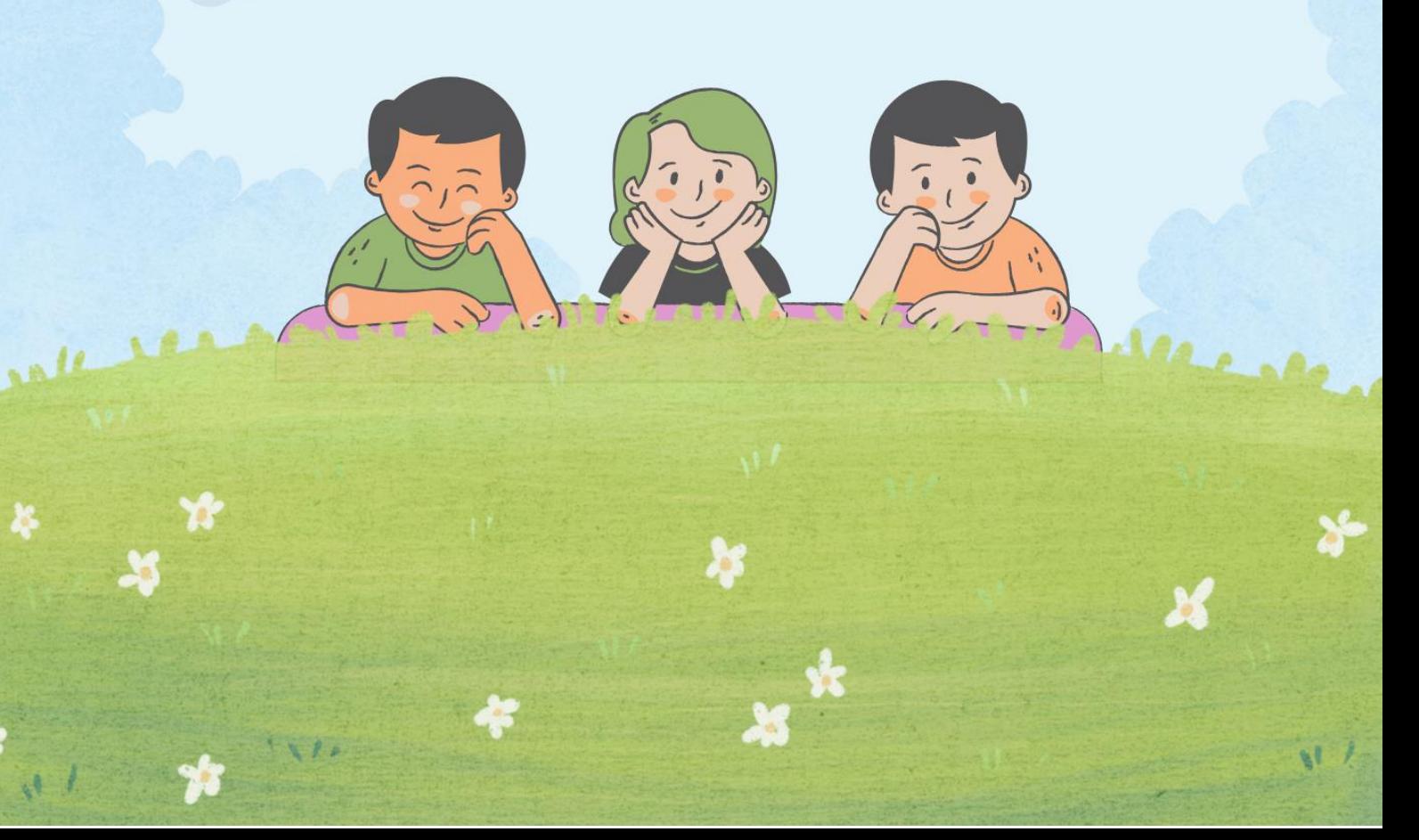